## Equitrac configuration procedure

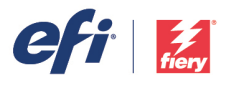

## Network/hub configuration setup

Compatible servers: Fiery servers driving Xerox printers

Connection mode: Single IP

This document is intended for analysts and technicians setting up Equitrac Office/Express with a Fiery Driven Xerox printer. You should follow all documented installation/configuration steps in the Equitrac documentation.

## Before proceeding with the application setup, you must first configure the following settings on the Fiery server:

Specific settings in Fiery Configure:

- 1. Set SNMP security level to minimum
- 2. Set SNMP read community string name to public
- 3. Set SNMP write community string name to private

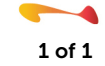